# Das große Umsortieren *Wie(so) die WLB ihre*

### Lesesäle auf die Regensburger Verbundklassifikation umstellt

Daheim das Bücherregal neu zu ordnen, ist eine beliebte Ausweichbeschäftigung, wenn man eigentlich putzen, die Steuererklärung machen oder eine Dissertation schreiben sollte. Entschließt sich jedoch eine große wissenschaftliche Bibliothek wie die WLB dazu, die knapp 100.000 Bücher ihrer Lesesäle umzusortieren, dann muss es für ein solches Großprojekt schon gute Gründe geben. Wir berichten im Folgenden von unserer Entscheidung für einen Umstieg auf die Regensburger Verbundklassifkation (RVK) als neuer Aufstellungssystematik und von den ersten Meilensteinen auf dem Weg dorthin.

#### **Wie alles begann...**

Als feststand, dass die WLB einen Erweiterungsbau bekommen würde, machte man sich auch über die zukünftige Nutzung des Bestandsgebäudes Gedanken. Da einige Bereiche wie die Leihstelle,

der Selbstabholerbereich und die Information in den neuen Gebäudeteil umziehen sollen, werden im alten Gebäude Flächen frei. Auf Teile dieser Flächen sollen die Lesesäle mit den systematisch aufgestellten Präsenzbeständen ausgeweitet werden. Stehen aktuell rund 50.000 Bände im Haupt- und etwas weniger Bände im Sonderlesesaal, so könnte die Gesamtzahl perspektivisch auf insgesamt 200.000 Bände anwachsen. Gegenwärtig sind die Bücher in den Lesesälen nach einer so genannten Haussystematik aufgestellt, also nach einer sachlichen Ordnung, die es nur in der WLB gibt. Diese würde jedoch bei dem geplanten Bestandszuwachs aus allen Nähten platzen: Sie böte schlicht und ergreifend nicht genügend Systemstellen bzw. Signaturen. Schon jetzt müssen sich einige FachreferentInnen damit behelfen, an die normalerweise aus zwei lateinischen Buchstaben und einer bis vier arabischen Ziffern bestehenden Signaturen einen weiteren Kleinbuchstaben anzuhängen, um alle gewünschten Bücher aufstellen zu können. Wollte man mit

einem größeren Lesesaalbestand bei der Haussystematik bleiben, so müsste man sie insgesamt, zum Beispiel durch Hinzufügen einer fünften Ziffer, formal erweitern.

Hinzu kommt, dass die Haussystematik an einigen Stellen inhaltlich in die Jahre gekommen ist. Um 1970 von FachreferentInnen in enger Anlehnung an den Systematischen Katalog der WLB entwickelt, hat sie immer wieder kleinere Anpassungen erfahren, viele Veränderungen und Neuerungen in den Wissenschaften jedoch nicht nachvollzogen. Und schließlich ist eine Haussystematik immer eine "Insellösung": Weder bei der Pflege und Ak-

> tualisierung der Systematik selbst noch zur Erschließung und Aufstellung der Literatur kann man auf Fremdleistungen aus anderen Bibliotheken zurückgreifen, wie man dies etwa bei der Verschlagwortung bereits seit Jahrzehnten tut.

Aus all diesen Gründen entschied

man 2010, sich von der Haussystematik zu verabschieden und auf eine weiter verbreitete, kooperativ gepflegte Systematik umzusteigen. Nach einem Vergleich infrage kommender Klassifkationen war schon bald klar, dass die Wahl auf die RVK fallen würde.

#### **Die Regensburger Verbundklassifkation**

In den frühen 1960er Jahren als Haussystematik für die Bibliothek der damals neu gegründeten Uni Regensburg entwickelt, wird die RVK heute von über 140 Anwenderbibliotheken in Deutschland, Österreich, Italien, Liechtenstein und der Schweiz zur Erschließung und/oder Aufstellung genutzt. Der Regensburger Klassifikationsverbund ist damit der größte im deutschsprachigen Raum, und er wächst stetig weiter. Die Mitgliedsbibliotheken der RVK-Community pflegen die Systematik gemeinsam: Wo sich die Wissenschaft in einem bestimmten Fach weiterentwickelt – also zum Beispiel neue Forschungsfelder entstehen, sich Begriffichkeiten ändern oder Ähnliches – können Mitglieder

neue Systemstellen oder Änderungen vorschlagen, über die dann in der RVK-Community abgestimmt wird. Findet ein Vorschlag Zustimmung, so geht er offiziell in die Systematik ein. Die Koordination dieser Prozesse liegt bei der UB Regensburg als "Mutterbibliothek" der Systematik. Dort findet auch einmal jährlich das RVK-Anwendertreffen statt.

Die RVK ist eine Universalsystematik für wissenschaftliche Bibliotheken. Sie umfasst 33 einzelne Fachsystematiken und über 800.000 Systemstellen. Sie ist über die Website http://rvk.uni-regensburg.de/ frei zugänglich und für jede/n nutzbar. (Wer möchte, kann also auch die eigene Privatbibliothek nach der RVK klassifizieren und aufstellen!) Ein wichtiges Argument bei der Entscheidung für die neue Systematik war, dass man in die RVK (im Bereich "N – Geschichte" unter "NZ – Regionale Landeskunde") regionale Teilsystematiken einbringen kann, um speziellere landesbezogene Literatur zu erschließen und aufzustellen. Für einige Regionen und Bundesländer gibt es solche Regionalsystematiken bereits, weitere sind in Arbeit. Die WLB bat sogleich um Reservierung des Kontingents NZ 70.000 bis NZ 79.999 für eine neu zu erstellende Teilsystematik zur Landesgeschichte Baden-Württembergs, an der aktuell gearbeitet wird. In einem der nächsten Hefte des WLB-Forums werden wir darüber berichten.

#### **Die neuen Signaturen**

Die RVK-Signaturen setzen sich aus mehreren Teilen zusammen. Die Notation oder Systemstelle ordnet das Buch innerhalb der hierarchischen Struktur der Klassifkation inhaltlich ein. Sie besteht aus zwei lateinischen Buchstaben und vier bis fünf arabischen Ziffern und kann der RVK Online entnommen werden. Eine Notation (hier: CQ 6200) im Kontext ihrer übergeordneten Hierarchieebenen ist zum Beispiel:

CL-CZ Psychologie

CQ Entwicklungspsychologie CQ 6200 Kleinkind

Auf die Notation folgen ein oder mehrere nach dem so genannten Cutter-Sanborn-Verfahren alphanumerisch verschlüsselte Wörter (Cutter-Sanborn-Notationen, kurz CSN oder Cutter genannt), wodurch die Bücher im Regal innerhalb einer Notation alphabetisch (in der Regel nach dem Nachnamen des/r VerfasserIn oder HerausgeberIn) angeordnet werden. Weitere Signaturbestandteile können hinzukommen, etwa zur Bandzählung oder Aufagenbezeichnung. Für den Sonderlesesaal und den auf Baden-Württemberg bezogenen Bestand wird es voraussichtlich noch ein vorangestelltes so genanntes Lokalkennzeichen geben. Die Signaturen können dadurch unter Umständen recht lang werden. Die meisten werden aber in etwa so aussehen:

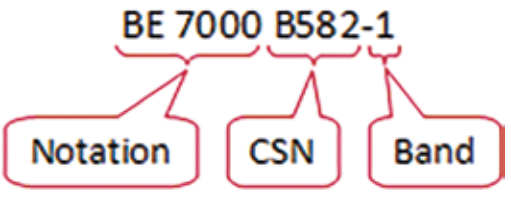

#### **Software und Testbestand**

Da die Signaturbildung mit der RVK ungleich komplizierter ist als mit der alten Haussystematik, wünschte man sich für die Umsystematisierung ein Unterstützungstool. Jörg Oberfell, stellvertretender Leiter der IT-Abteilung, programmierte daraufhin eine eigene Software, die bei der Notationsvergabe, Vercutterung und Bandzählung, also bei der Bildung der gesamten RVK-Signatur unterstützt. Das "Programm Oberfell" ist im nachfolgenden Beitrag (S. 12) genauer beschrieben. Um das Programm zu testen, genaue Regeln zur Signaturbildung festzulegen und überhaupt erste Erfahrungen mit der Umsystematisierung zu sammeln, wählte man zunächst einen Testbestand aus: die "Handbibliothek Auskunft", die aus rund 8.000 Bänden Bibliografien besteht. Ein Team aus FachreferentInnen und DiplombibliothekarInnen systematisierte den Bestand um und dokumentierte alle im Zuge dessen getroffenen Absprachen. Dass es sich bei der HB Auskunft um einen recht heterogenen, teilweise schon älteren Bestand mit zahlreichen Sonderfällen handelte, erschwerte den Prozess, war jedoch letztlich von Vorteil: So war man allen Eventualitäten und Merkwürdigkeiten schon einmal begegnet und hatte eine Lösung dafür gefunden, ehe man sich an den viel umfangreicheren, dafür aber einheitlicher katalogisierten restlichen Lesesaalbestand machte.

#### **Schulungen und Umsystematisierung**

Als die Umsystematisierung des Testbestands weitgehend abgeschlossen war und man in die

"heiße Phase" eintreten konnte, kam im Mai 2015 Frau Dr. Häusler aus der RVK-Koordinierungsstelle in Regensburg nach Stuttgart, um eine Einführung in die Klassifikation und die Organisation des Klassifkationsverbunds zu geben und Fragen zu beantworten. Anschließend fand eine hausinterne Schulung für die FachreferentInnen und weitere MitarbeiterInnen statt, die die Lesesaalbestände ihrer jeweiligen Fächer umsystematisieren würden. Ergänzend zu der Einführung aus Regensburg wurden sie mit Regeln zur Signaturbildung sowie mit der Handhabung des "Programms Oberfell" vertraut gemacht. Anschließend begann die Bearbeitung der nach Fächern gesplitteten Titellisten. Die Projektkoordinatorin stand für Fragen zur Verfügung und dokumentierte Absprachen zwischen den Fächern. Inzwischen ist die Umsystematisierung der Titellisten für große Teile des Hauptlesesaals abgeschlossen, der Sonderlesesaal wird noch bearbeitet.

Die Vorteile der RVK als weit verbreiteter Verbundklassifkation haben sich schon bei der Umsystematisierung deutlich bemerkbar gemacht: Viele unserer Lesesaalbücher (im Hauptlesesaal über 70 %, im Sonderlesesaal mit seinen spezielleren Materialien immerhin über 40 %) hatten im Verbundkatalog bereits eine oder mehrere RVK-Notationen, die ihnen eine andere Teilnehmerbibliothek vergeben hatte. Zur Signaturbildung mussten wir in diesen Fällen im "Programm Oberfell" lediglich die gewünschte Notation übernehmen und die übrigen Signaturbestandteile hinzufügen – fertig!

#### **Und der Lesesaal-Neuzugang?**

Zu klären war noch, wie nach der Umstellung die Bearbeitung des Lesesaal-Neuzugangs aussehen soll: Mit Beginn der physischen Umstellung, der Umetikettierung und der Datenänderungen in den Katalogen müssen neu eingehende Lesesaalbücher nun eine deutlich komplizierter zusammenzubastelnde Signatur erhalten, und auch der Geschäftsgang muss angepasst werden. Zur Arbeitserleichterung wünschte man sich auch hierfür eine Software, die bei der Notationsvergabe und Signaturbildung unterstützt – ähnlich wie das "Programm Oberfell", das sich als dateienbasierte, speziell für die Umsystematisierung des bestehenden Lesesaalbestandes programmierte Software hierfür leider nicht eignet. Im Rahmen eines Hospitationsbesuchs an der HLB Fulda hatten wir jedoch eine Software kennengelernt, die – neben weiteren – alle von uns benötigten Funktionen bietet: Das Wallstädt-Programm, benannt nach seinem Programmierer Lothar Wallstädt (damals UB Frankfurt), steht über den hessischen Bibliothekenverbund HeBIS dessen Mitgliedsbibliotheken zur Verfügung. Angesichts des großen Interesses der WLB und weiterer südwestdeutscher Bibliotheken kamen der HeBIS und das Bibliotheksservice-Zentrum Baden-Württemberg (BSZ) überein, das Programm auch den Bibliotheken des Südwestdeutschen Bibliotheksverbundes (SWB) zur Verfügung zu stellen. Aktuell erprobt die WLB eine Testinstallation. Die Pflege der Software leistet weiterhin der HeBIS. Mittelfristig ist geplant, die RVK-Funktionalitäten aus dem Gesamtprogramm herauszulösen und als Webanwendung anzubieten.

#### **Networking**

Sehr wertvoll war und ist für das Projekt der Austausch mit KollegInnen aus anderen Häusern, die bereits Erfahrungen mit dem Umstieg auf RVK gesammelt haben. Im Rahmen dreier Hospitationsbesuche an der HLB Fulda, der SULB Saarbrücken und der SLUB Dresden durften wir dortige Geschäftsgänge kennenlernen und bekamen viele wertvolle Tipps für den Umstieg. Zudem fanden bereits mehrere Veranstaltungen zum Erfahrungsaustausch rund um das Thema "Umstieg auf RVK" statt (2014 ein Workshop an der HLB Fulda, 2015 ein Arbeitsgespräch beim Deutschen Bibliothekartag in Nürnberg, 2016 ein Workshop an der ULB Halle/Saale). 2015 wurde im Zusammenhang mit diesen Treffen ein "Netzwerk Umstieg auf RVK" gegründet, innerhalb dessen man sich über Fragen wie Aufwandsabschätzung, Abläufe, technische Lösungen oder Einzelheiten der Signaturbildung austauschen kann. Sprecher ist Kai Steffen von der UB Greifswald. Der Bedarf an kollegialer Beratung und Erfahrungsaustausch ist groß: Zahlreiche Bibliotheken haben sich in den letzten Jahren zu einem Umstieg von einer oder mehreren Haussystematiken auf die RVK entschlossen, häufg im Zusammenhang mit Neubauten und/oder der Zusammenlegung von Teilbibliotheken. Einige große Projekte mit über einer Million Bänden, wie an der HU Berlin (Grimm-Zentrum) und der FU Berlin ("24in1"-Projekt / Campusbibliothek), sind bereits abgeschlossen, andere in ähnlicher Größenordnung, etwa an der UB Marburg, sind im Gange.

#### **Wie geht es weiter?**

Wenn die Umsystematisierung abgeschlossen ist, das Wallstädt-Programm zur Verfügung steht und letzte offene Fragen geklärt sind, werden voraussichtlich ab Anfang 2017 mithilfe studentischer Hilfskräfte Fach für Fach die Daten im Lokalsystem aDIS geändert, die Bücher mit neuen Signaturschildern versehen und in der neuen Ordnung wieder

ins Regal gestellt. Für die Datenänderungen im Verbundkatalog ist eine automatische Einspielung aus den Listen des "Programms Oberfell" angestrebt.

Über all dies berichten wir dann in einem späteren Beitrag.

*Katja Selmikeit*

## RVK-Umsystematisierung leicht gemacht! Signaturbildung mit dem "Programm Oberfell"

Die Umstellung der Lesesäle auf die Regensburger Verbundklassifikation (RVK) bedeutet auch einen Umstieg auf deutlich längere und komplexere Signaturen. Zur Erleichterung der Umsystematisierung entwickelte Jörg Oberfell, stellvertretender Leiter der IT-Abteilung der WLB, eine eigene Software. Sie unterstützt bei der Signaturbildung, das heißt bei der Vergabe der Notation, eines oder mehrerer Cutter sowie eventueller weiterer Signaturbestandteile wie etwa einer Bandzählung. Um eine Menge von Titeln im "Programm Oberfell" bearbeiten zu können, wird zunächst eine entsprechende Suche in der SWB-Verbunddatenbank (WinIBW)

durchgeführt – zum Beispiel nach allen Titeln mit einer Hauptlesesaal-Signatur. Die gefundenen Datensätze werden in eine Datei exportiert und von dort in das Programm importiert, wobei alle relevanten Kategorien in ein internes Format überführt werden. Die Datei erhält die Endung .rvk. Sie kann bei Bedarf in mehrere Dateien geteilt werden, zum Beispiel nach Signaturenbereichen zur Bearbeitung durch unterschiedliche FachreferentInnen.

Öffnet man die Datei im "Programm Oberfell", so erscheinen die Titel bzw. Bände in einer Kurztitelliste (obere Bildschirmhälfte). Wählt man einen davon aus, so bekommt man hierzu die ausführlichen bibliografischen Daten angezeigt (unten links). Im RVK-Bearbeitungsbereich fndet schließlich die Bildung der neuen Signatur statt (unten rechts). Der erste Signaturbestandteil ist die RVK-Notation.

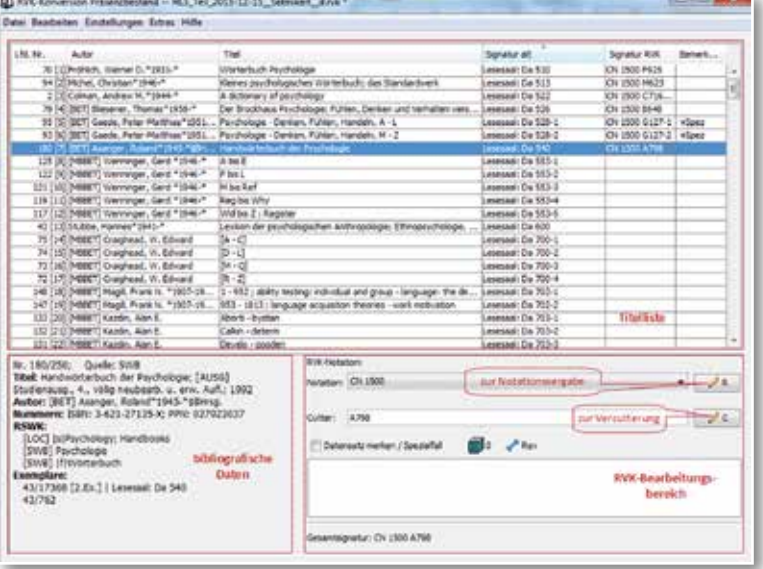

*Abb. 1: Hauptfenster mit Titelliste und Bearbeitungsfunktionen*

Sind für den betreffenden Titel bereits eine oder mehrere Notationen aus dem SWB importiert worden, so kann die gewünschte Notation direkt aus der Drop-Down-Liste im Bearbeitungsbereich ausgewählt werden. Anderenfalls wird über einen Button das Dialogfenster zur Notationsvergabe geöffnet.

Die Drop-Down-Liste aus dem Bearbeitungsfenster erscheint hier erneut. Steht keine Notation aus dem SWB zur Verfügung oder möchte man eine alternative Notation vergeben, so kann man diese – in der Regel nach Recherche in der RVK Online – frei eintragen. Zwei weitere Optionen sind für noch zu beantragende bzw. bereits beantragte neue RVK-Notationen vorgesehen.